## **Setting Up Email Production Reports**

Version 6 of the stuga software has a facility for emailing a daily production report to nominated email addresses

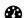

Difficulty Medium

O Duration 2 minute(s)

#### **Contents**

- Step 1 Set up the shift pattern for the company
- Step 2 Restart winMulti
- Step 3 Enter the email send time
- Step 4 Enter the email addresses to send to
- Step 5 Test the delivery
- Step 6 Potential Delivery Problem
- Step 7 ADVANCED Location of database

Comments

## Step 1 - Set up the shift pattern for the company

Exit winMulti and set up the shift pattern in the file:

c:\DDRIVE\shifts.mul

Enter a line for each. shift - [Name of Shift],[Start time],[End Time]

For example:

Day,08:00,18:00 Night,18:00,03:00

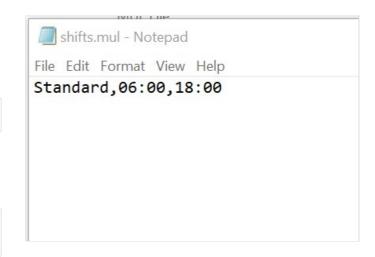

### Step 2 - Restart winMulti

Navigate to Settings->Parameters

### Step 3 - Enter the email send time

Enter the time you would like the email sending in the parameter 'productionEmailTime'

Click Ok to update the parameter

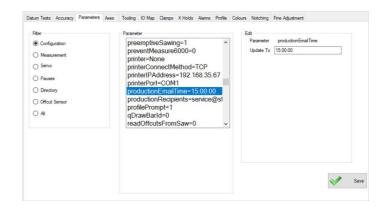

# Step 4 - Enter the email addresses to send to

Enter the email addresses of the recipients in 'productionRecipients'
Separate multiple email addresses with semicolons.

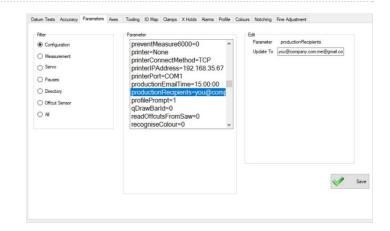

#### Step 5 - Test the delivery

Test the system by sending a report from the Output timings screen (on service tab)

Choose yesterday as a production date (the default is today which often does not have any data yet)

Click on the button "Email Report" and it should send an email to the recipient list

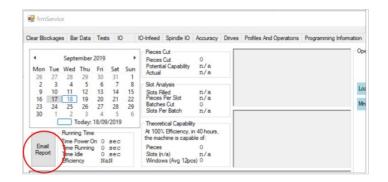

### Step 6 - Potential Delivery Problem

It is possible that the email system will be blocked by some customer server setups. If the test does not work, contact GG

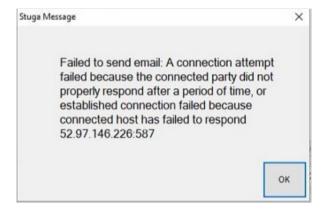

## Step 7 - ADVANCED - Location of database

If the data is required to be queried from an external source, the source data is written to a SQLite database located on the HDD of the machine.

c:\DDRIVE\\_machine\diagnostic.db3

Table Name: runningMHArchive

The records in the table are running data processed into 15 minute date and time stamped segments. For each segment there are a number of fields:

- pieces Number of pieces cut
- frames Number of slots finished (number of frames)
- running Number of seconds that the machining head was running
- loading Number of seconds that the machining side was loading a bar (and not running)
- idle Number of seconds where the machining side was doing nothing (infeed table had run out or no batch loaded)
- sawwait Number of seconds where the transfer table is full, waiting for the operator to start sawing
- operatorwait number of seconds waiting for the operator to press start to continue